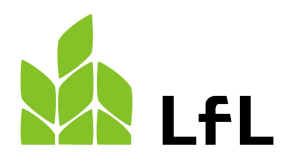

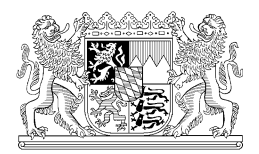

Institut für Fischerei

16.02.2024

# **Die Registrierung im Onlineportal der Fischerprüfung und Erstellung eines Teilnehmerkontos**

Die Fischerprüfung verwendet zur Erfassung der Anmeldedaten die Benutzerverwaltung von Kommunen und öffentlichen Einrichtungen, die BayernID. Möglicherweise besteht bereits eine Registrierung im Zuge einer anderer Verwaltungstätigkeit, bspw. bei der Stadtverwaltung. In diesem Fall überspringen Sie bitte die nächsten Punkte und fahren mit der Registrierung am Portal der Fischerprüfung fort.

Falls Sie noch kein Benutzerkonto angelegt haben, dann folgen Sie bitte der nachfolgenden Anleitung:

Rufen Sie als erstes die Internetseite [https://fischerpruefung-online.bayern.de](https://fischerpruefung-online.bayern.de/) auf und klicken auf den Link "Neu registrieren".

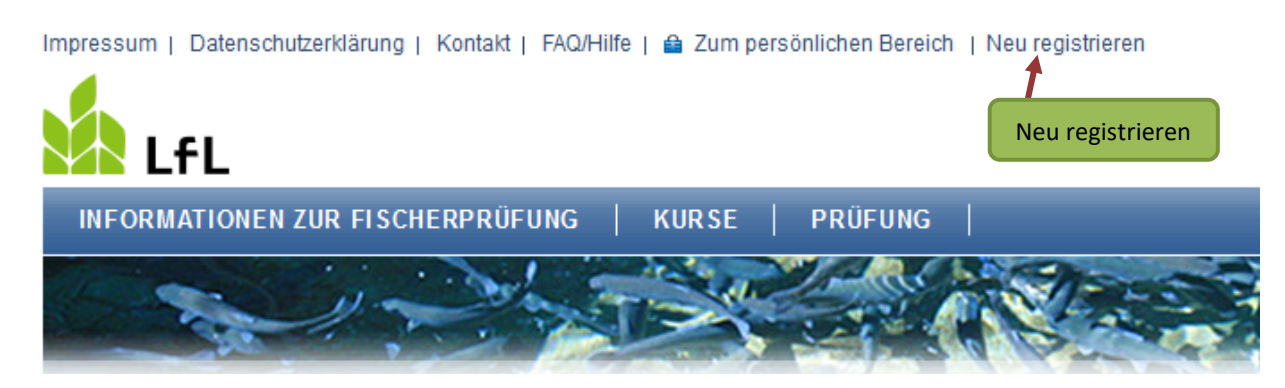

Sie werden auf die Webseite der BayernID weitergeleitet und bekommen die nachfolgende Seite angezeigt.

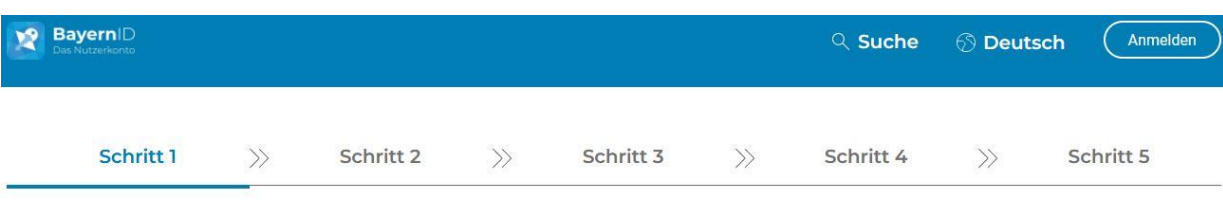

# Womit möchten Sie Ihre BayernID erstellen?

Bitte wählen Sie für die Registrierung eine der folgenden Optionen:

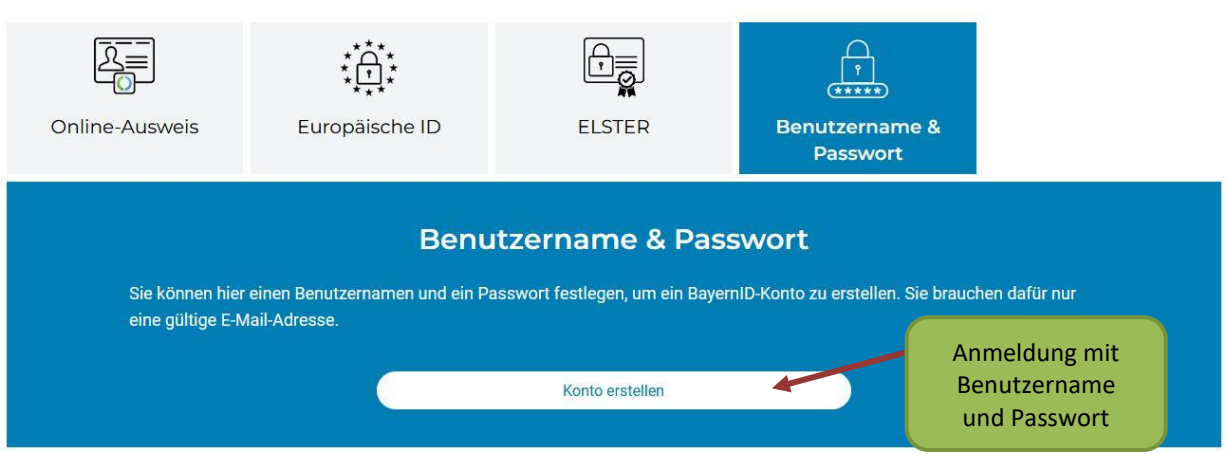

Die Registrierungs-Option "Benutzername und Passwort" ist bereits vorausgewählt. Alle anderen Optionen sind nicht kompatibel mit dem Onlineportal der Fischerprüfung. Klicken Sie auf "Konto **erstellen"**, setzen Sie bei dem erscheinenden Popup das Häkchen bei der Einwilligungserklärung und drücken Sie auf "weiter".

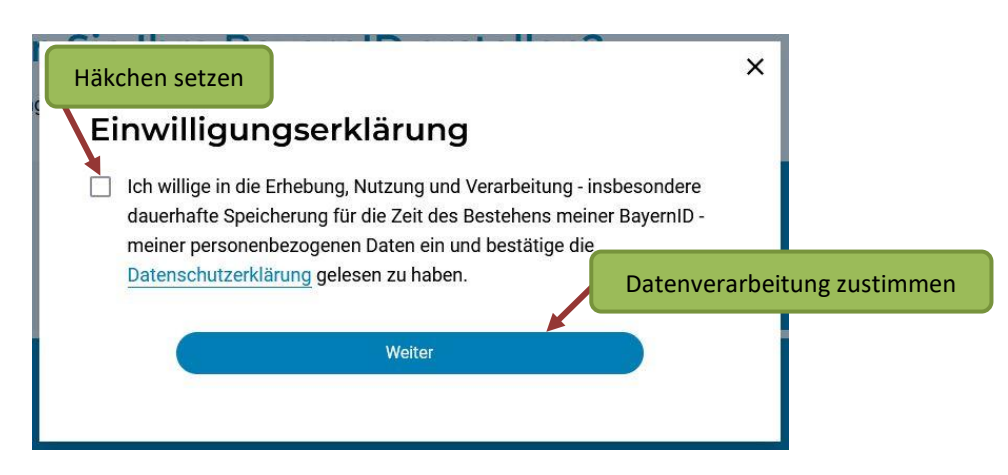

Füllen Sie das nachfolgende Formular mit Ihren persönlichen Daten aus und geben Sie dort die Adresse Ihres Hauptwohnsitzes an, an dem Sie gemeldet sind. Um zur Fischerprüfung zugelassen zu werden, muss dieser in der Regel in Bayern liegen.

Pflichtangaben sind:

- Vorname
- Nachname
- Geburtsdatum
- Geburtsort
- Straße, Hausnummer
- Postleitzahl
- Wohnort
- E-Mail-Adresse (inkl. Wiederholung)

Bestätigen Sie Ihre Eingabe mit "weiter" am Ende des Formulars.

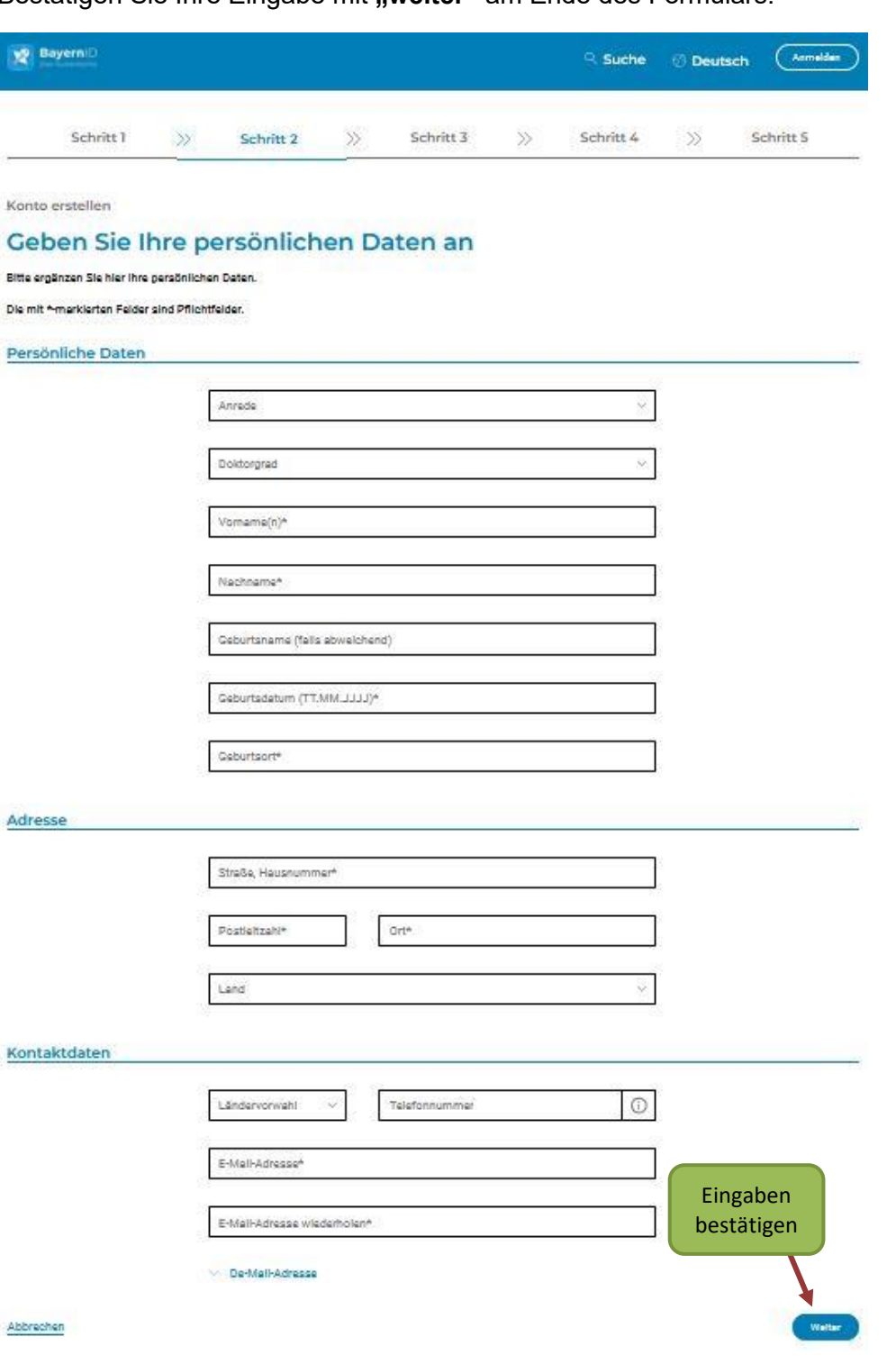

Im nächsten Schritt müssen Sie Ihre E-Mail-Adresse verifizieren. Ihnen wird ein sechstelliger Code per E-Mail zugesendet. Bitte prüfen Sie ggf. auch Ihren Spamordner.

 $\sim$  Ciamateria

Zurück

Zurück

Weiter

Weiter

# Verifizieren Sie Ihre E-Mail-Adresse

**Service Contract And District District And The Contract Authority of the Contract Andrew Authority of Authority Of Contract Authority of Authority Of Contract Authority of Authority of Authority of Authority of Authority** 

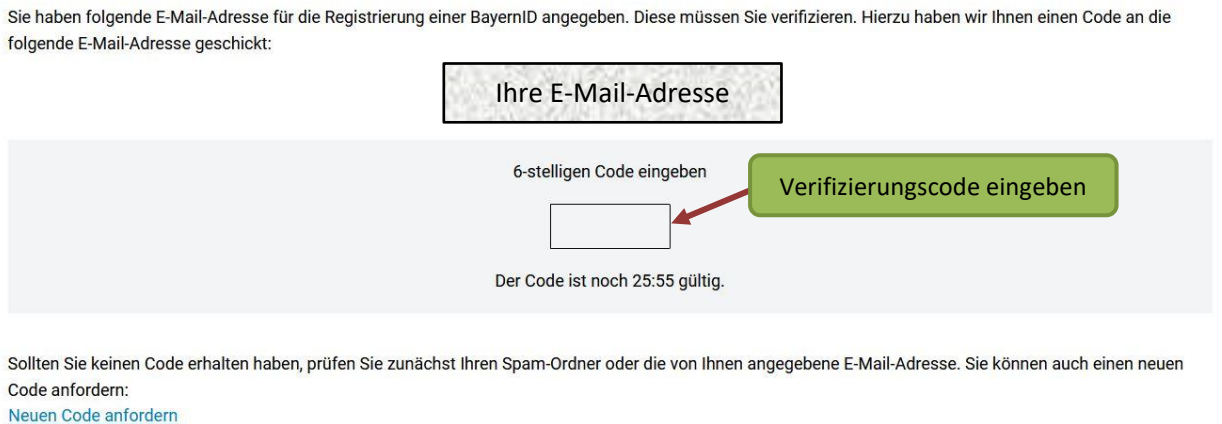

#### Abbrechen

Tragen Sie den Code innerhalb der Restlaufzeit in das Feld ein. Sollten Sie den Code nicht bekommen haben, oder ihn nicht rechtzeitig eintragen können, fordern Sie einen neuen Code an.

Anschließend wird Ihnen die Verifizierung bestätigt. Klicken Sie auf "weiter".

Konto erstellen

#### Verifizieren Sie Ihre E-Mail-Adresse

Ihre E-Mail-Adresse wurde erfolgreich verifiziert.

Ihre E-Mail-Adresse

#### Abbrechen

Auf der nächsten Seite werden Sie aufgefordert, Ihre persönlichen Login-Daten einzutragen. Welche Zeichen erlaubt sind und wie viele Zeichen der Benutzername und das Passwort aus Sicherheitsgründen enthalten muss, erfahren Sie mit einem Klick auf das jeweilige i-Symbol (= Information).

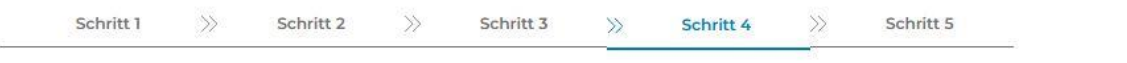

Konto erstellen

#### Vergeben Sie Ihre Zugangsdaten

Mit Ihrem zusätzlichen Zugang auf Basis von Benutzername und Passwort können Sie bei Verlust eines Zugangs mit höherem Vertrauensniveau (z.B. Online-Ausweis oder ELSTER-Zugang), trotzdem noch auf Ihre BayernID zugreifen.

Die mit \*-markierten Felder sind Pflichtfelder.

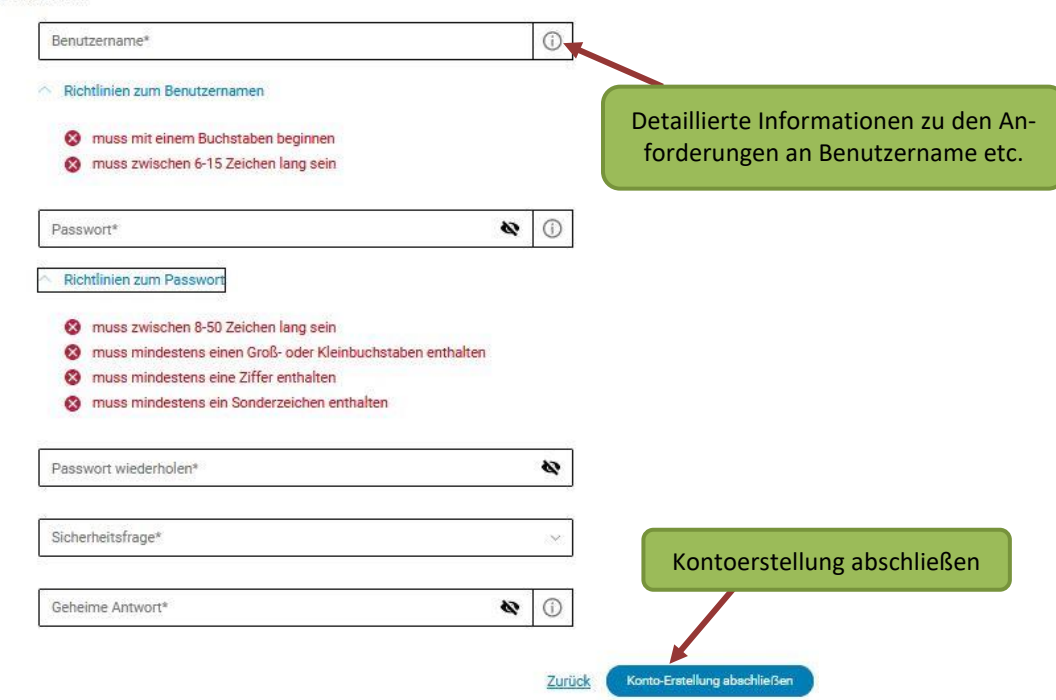

#### **Anmerkung:**

Abbrechen

**Bitte bewahren Sie Ihren Benutzernamen und das Passwort auf, denn das sind die Zugangsdaten zum Login in das Onlineportal der Fischerprüfung. Dort können Sie die Zahlung der Fischerprüfungsgebühr veranlassen und nach einem vollständig besuchten Vorbereitungslehrgang eine Prüfungsanmeldung durchführen. Außerdem können Sie dort nach Ablegung Ihrer Prüfung die Auswertung Ihres Prüfungsergebnisses einsehen.**

**Wenn Sie sich mehr als 24 Monate seit Ihrem letzten Login nicht in Ihrem BayernID-Konto angemeldet haben, wird Ihr Konto aufgrund von Inaktivität automatisch gelöscht. Zwar bleiben Ihre Daten bei der Fischerprüfung gespeichert, doch Sie haben keinen Zugriff mehr auf Ihr Teilnehmerkonto, beispielsweise um sich zu einer Prüfung anzumelden. Um das zu verhindern empfehlen wir Ihnen sich mindestens einmal innerhalb von zwei Jahren direkt im Portal der BayernID [\(https://bayernid.freistaat.bayern\)](https://bayernid.freistaat.bayern/) oder im Onlineportal der Fischerprüfung einzuloggen.**

Sofern alle sicherheitsrelevanten Anforderungen an Ihre Zugangsdaten erfüllt sind, können Sie Ihre Eingaben mit einem Klick auf "Konto-Erstellung abschließen" bestätigen.

Konto erstellen

### Vergeben Sie Ihre Zugangsdaten

Mit Ihrem zusätzlichen Zugang auf Basis von Benutzername und Passwort können Sie bei Verlust eines Zugangs mit höherem Vertrauensniveau (z.B. Online-Ausweis oder ELSTER-Zugang), trotzdem noch auf Ihre BayernID zugreifen.

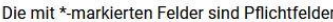

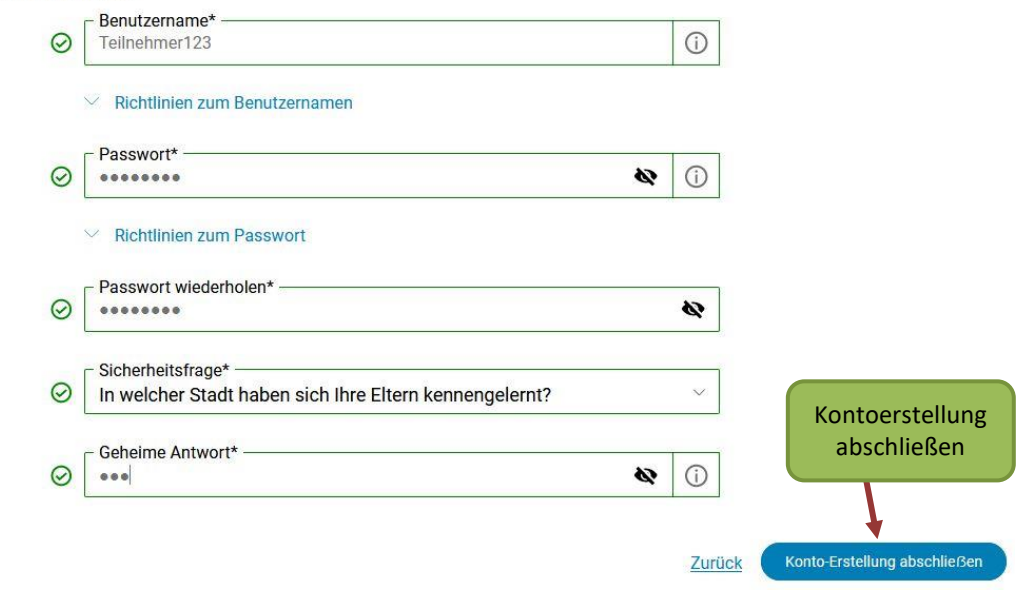

#### Auf der nächsten Seite wird Ihnen die erfolgreiche Registrierung bestätigt.

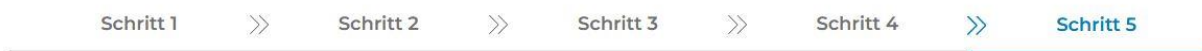

Konto erstellen

Abbrechen

#### Konto-Erstellung abgeschlossen

Sie haben erfolgreich Ihr BayernID-Konto mit Benutzername & Passwort erstellt. Sie können sich nun mit Ihrer BayernID gegenüber Online-Verfahren authentifizieren und auf Ihr BayernID-Postfach und Kontoverwaltung zugreifen.

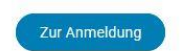

Rufen Sie anschließend erneut die Seite [https://fischerpruefung-online.bayern.de](https://fischerpruefung-online.bayern.de/) im Internet auf und klicken Sie auf "Zum persönlichen Bereich".

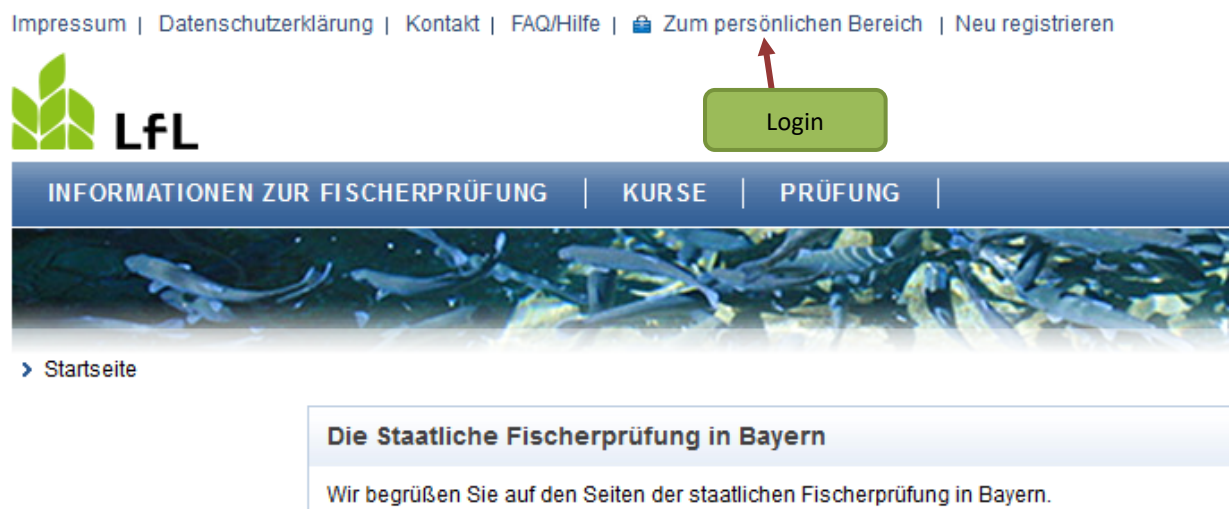

Als registrierter Anwender des Bayerischen Verwaltungsportals nutzen Sie bitte die Funktion, "Kennwort" in die Anwendung der Fischerprüfung einzuloggen.

Sie werden zur Anmeldemaske der BayernID weitergeleitet. Bestätigen Sie im ersten Schritt die Anmeldung zum Online-Verfahren der staatlichen Fischerprüfung mit einem Klick auf "weiter".

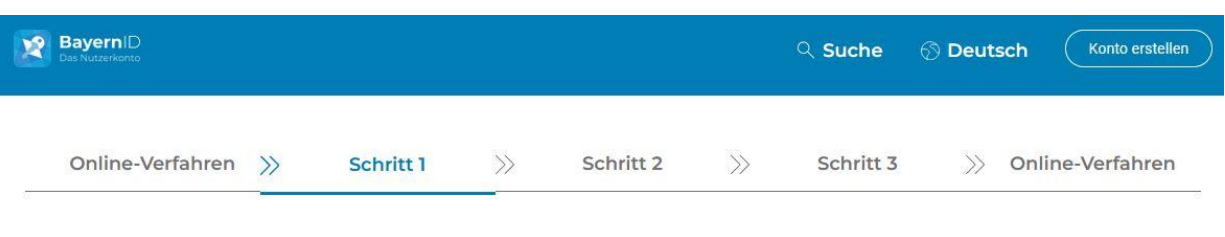

### Anmelden im Online-Verfahren "staatliche Fischerprüfung"

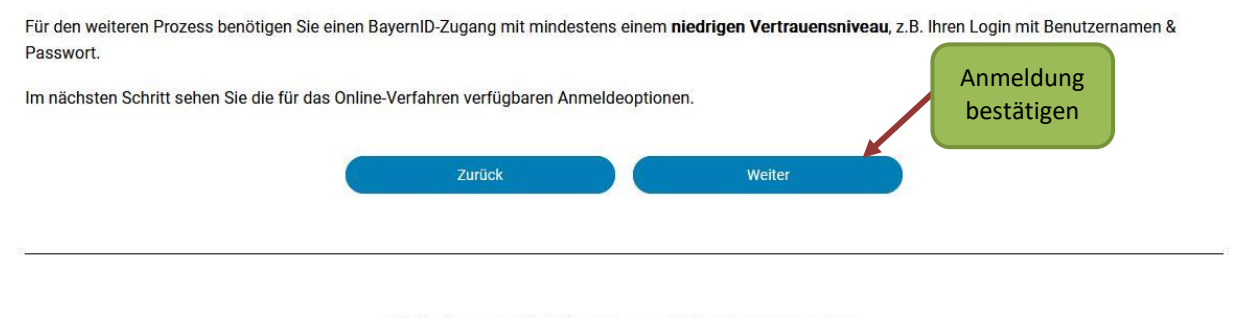

Sie haben noch keine BayernID? Jetzt Konto erstellen

Geben Sie auf der nächsten Seite den Benutzernamen sowie das Passwort Ihrer Registrierung bei der BayernID ein und klicken auf "Anmelden".

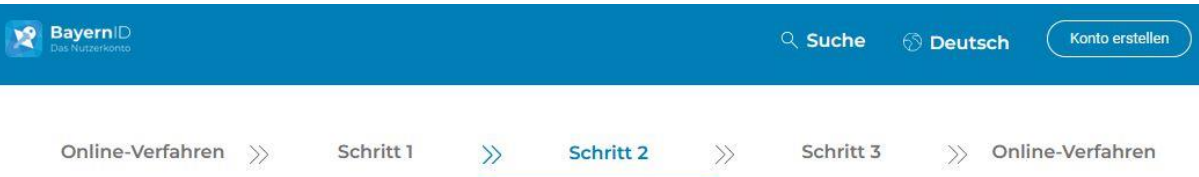

## Anmelden

Bitte wählen Sie für die Anmeldung eine der folgenden Optionen:

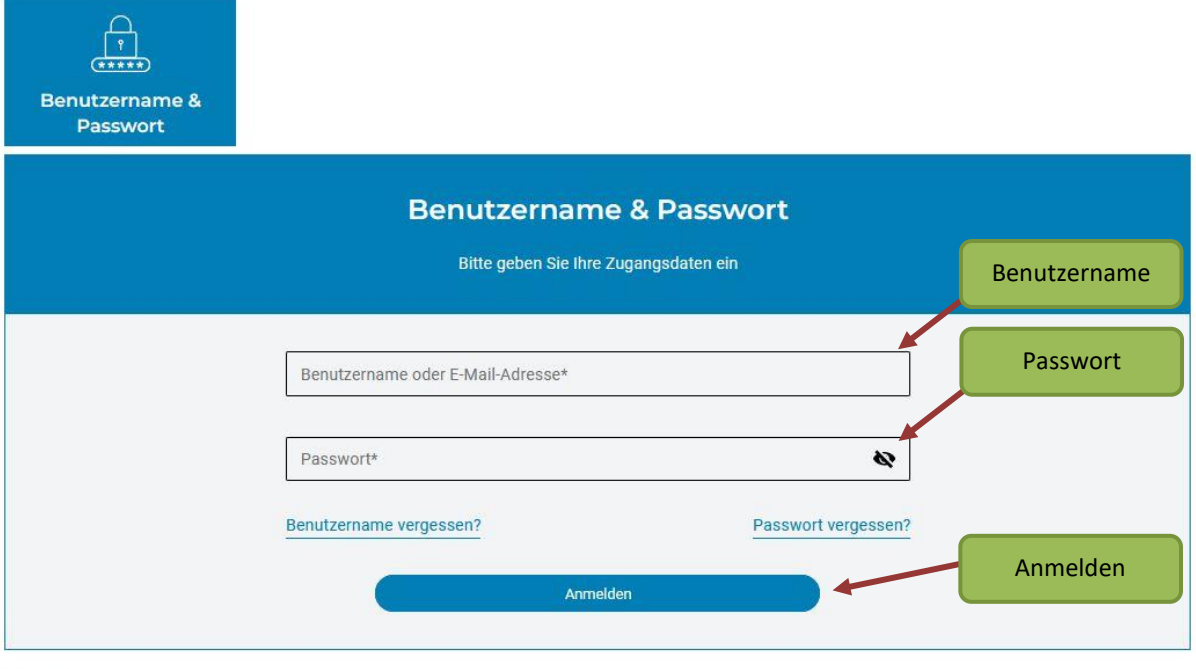

Zurück

Bitte bestätigen Sie auf der folgenden Seite die Übermittlung Ihrer Daten aus Ihrem BayernID-Konto an die staatliche Fischerprüfung. Diese Bestätigung ist bei jedem Login notwendig.

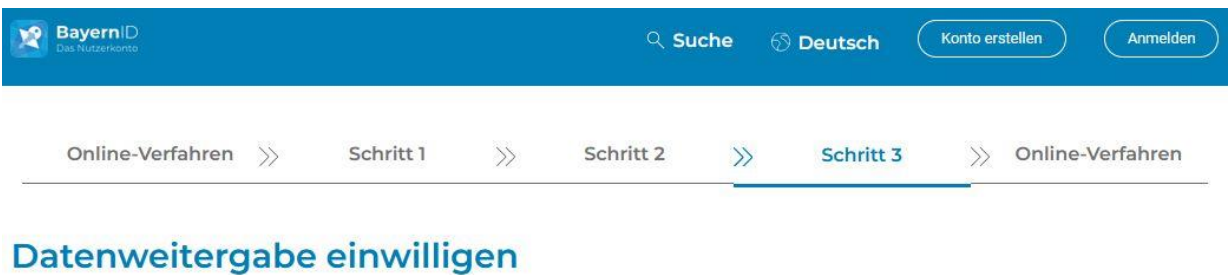

Ihre Daten aus Ihrem BayernID-Konto werden nach Abschluss der Anmeldung an das Online-Verfahren "staatliche Fischerprüfung" übergeben. Wenn Sie auf "Ablehnen" klicken, wird der gesamte Prozess abgebrochen und Sie gelangen zum Online-Verfahren zurück.

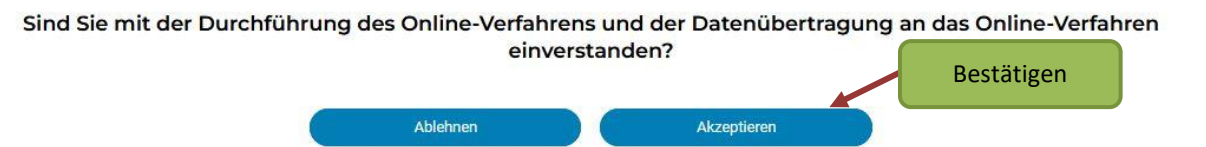

Sie können nun Ihre Daten nochmals überprüfen und falls nötig korrigieren. Änderungen an diesen Daten werden nicht in das BayernPortal übertragen, sondern nur im Onlineportal der Fischerprüfung berücksichtigt. Schließen Sie den Registrierungsprozess mit einem Klick auf "Speichern" endgültig ab.

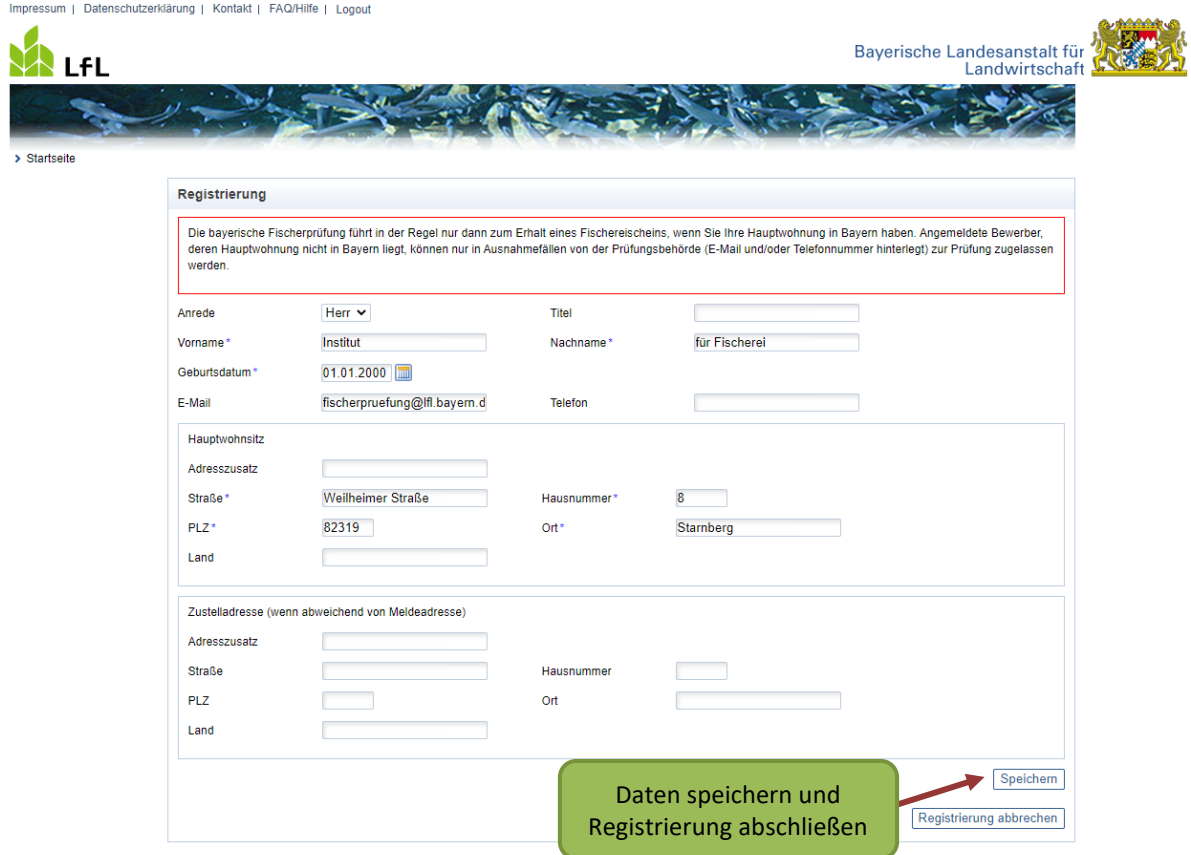

Auf der nächsten Seite wird Ihnen Ihre persönliche, 6-stellige Teilnehmernummer angezeigt.

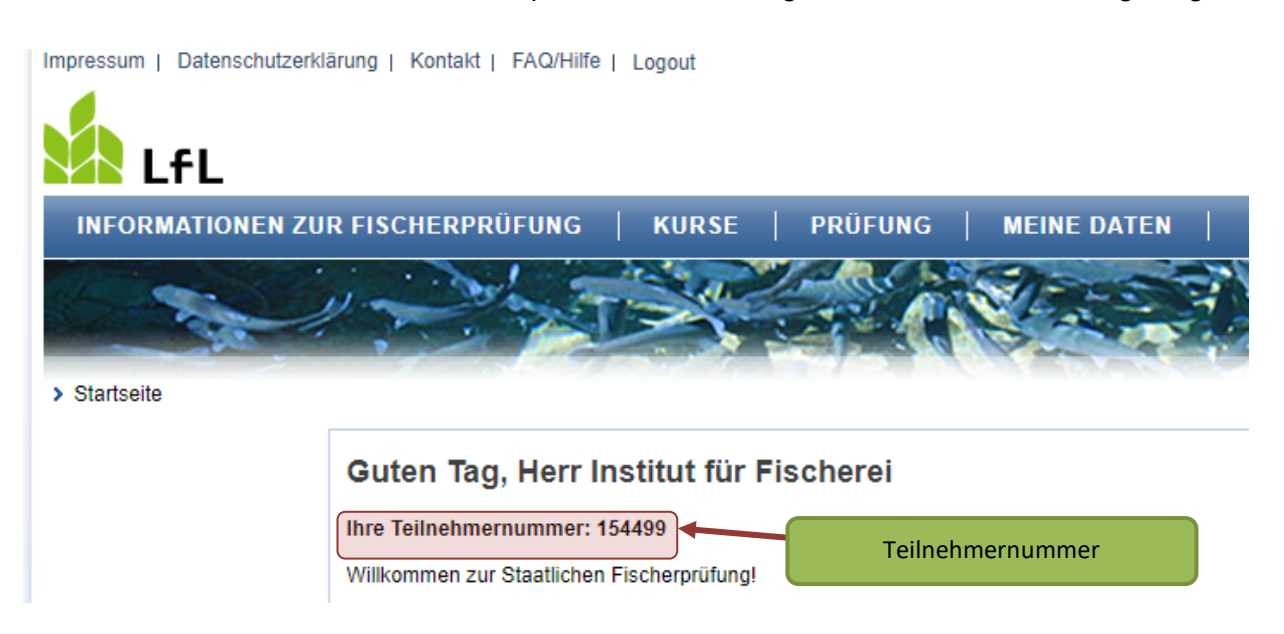

#### Die Teilnehmernummer finden Sie auch unter dem Menüpunkt "Meine Daten"

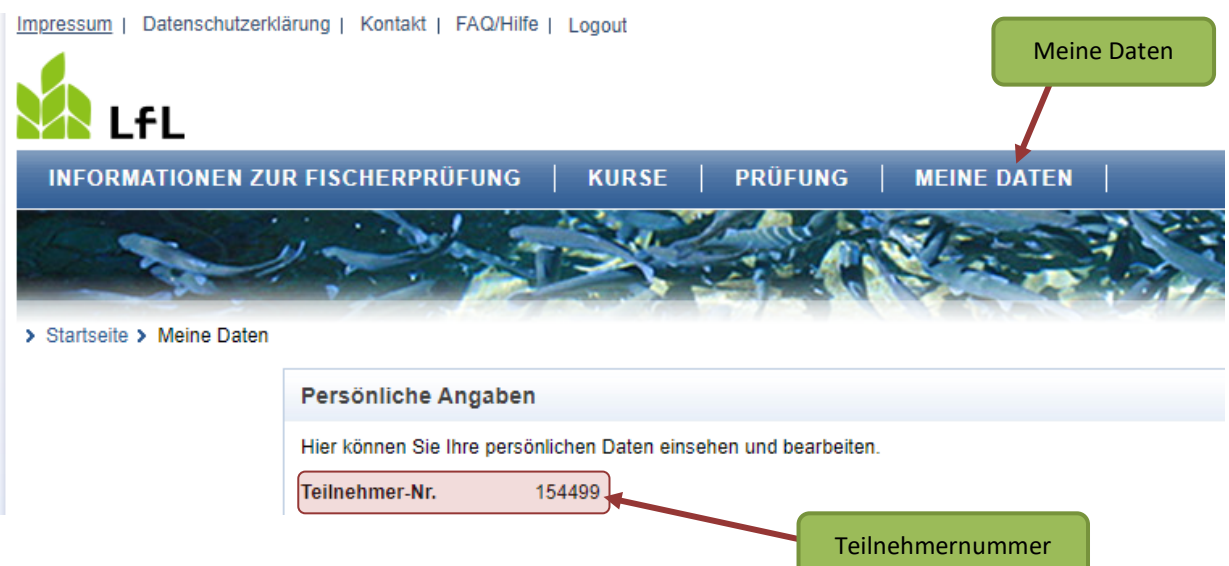

sowie in der Bestätigungs-E-Mail Ihrer erfolgreichen Registrierung.

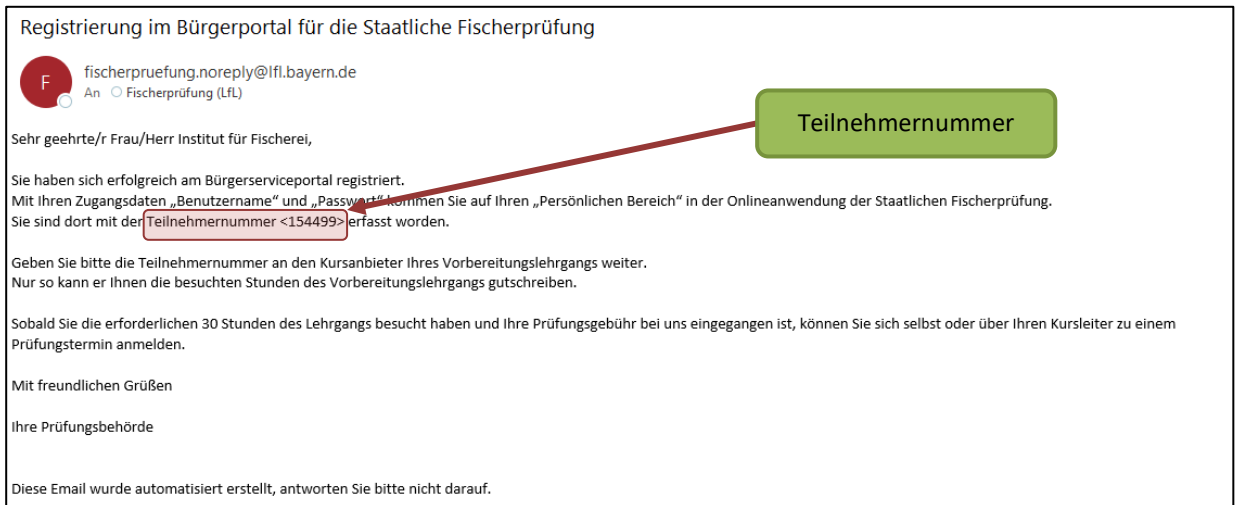

Da i.d.R. nur Personen mit Hauptwohnsitz in Bayern die bayerische Fischerprüfung ablegen dürfen, prüft die Anwendung Ihre Anmeldedaten. Sollte nicht zweifelsfrei erkennbar sein, dass Ihr Hauptwohnsitz in Bayern ist, werden Sie von der Anwendung darauf hingewiesen. Wenden Sie sich in diesem Fall an die Prüfungsbehörde.

Sollten Sie ein Problem mit dem Login haben oder sich nicht mehr an Ihr Passwort bzw. Ihren Benutzernamen erinnern, klicken Sie auf den Link "Passwort oder Benutzernamen vergessen".

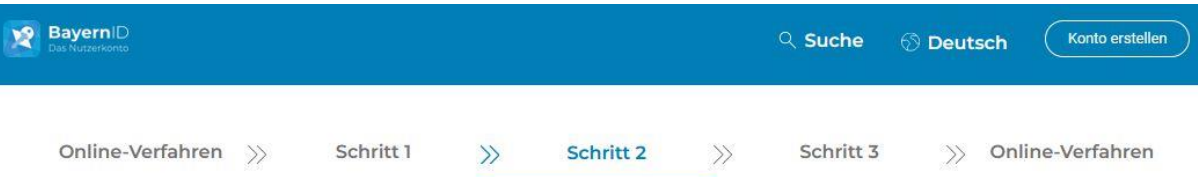

# Anmelden

Bitte wählen Sie für die Anmeldung eine der folgenden Optionen:

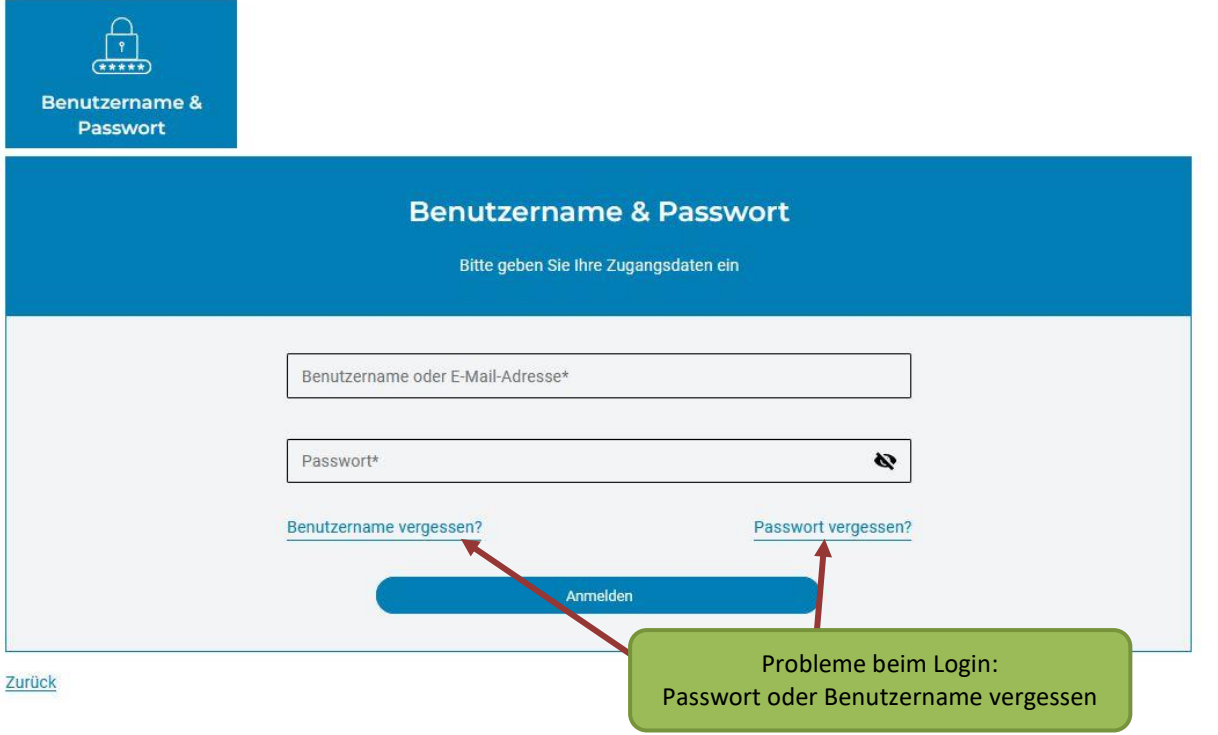

Andernfalls wenden Sie sich bitte **direkt** an das Bayernportal per E-Mail [BayernID@digitales-bayern.de](mailto:BayernID@digitales-bayern.de) oder Telefon 0800/255 322 263.